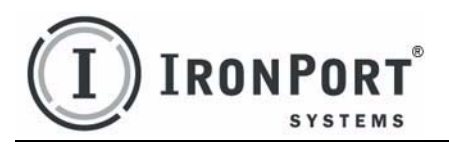

#### IronPort AsyncOS<sup>™</sup>6.4 ™

REPORTING API for IronPort Appliances

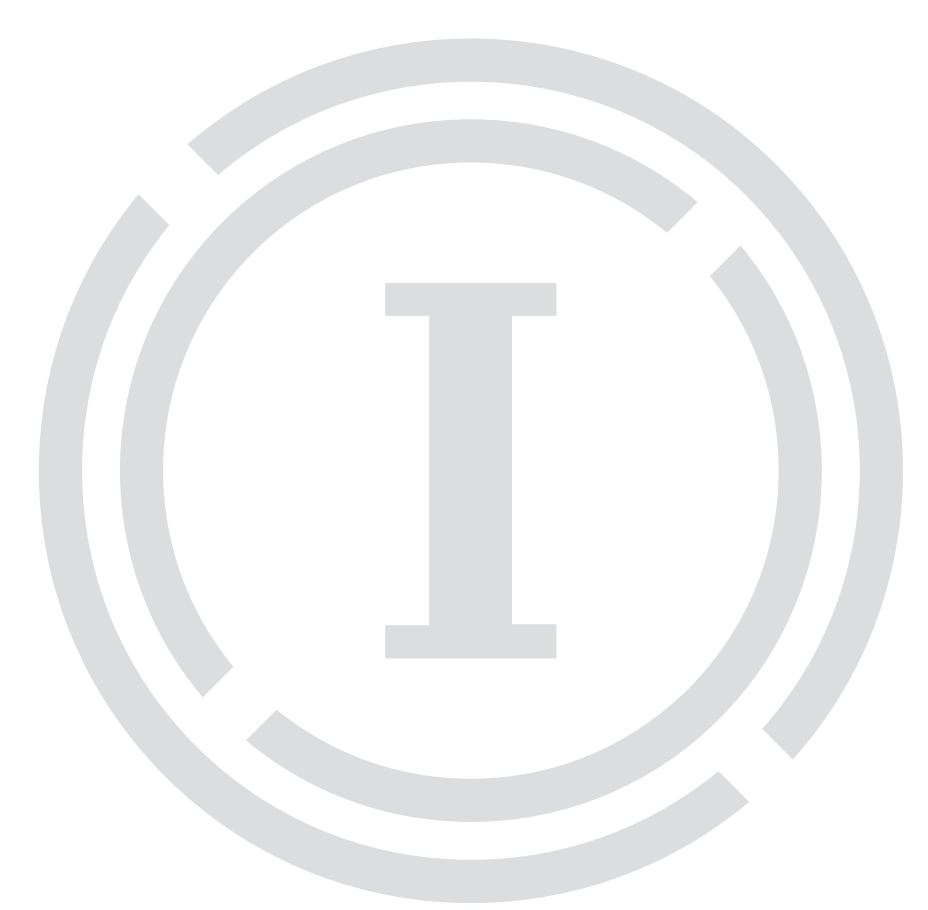

## **COPYRIGHT**

Copyright © 2008 by IronPort Systems™, Inc. All rights reserved. Revision Date: November 24, 2008

The IronPort logo, IronPort Systems, Messaging Gateway, Virtual Gateway, SenderBase, Mail Flow Monitor, Virus Outbreak Filters, Context Adaptive Scanning Engine (CASE), IronPort Anti-Spam, and AsyncOS are all trademarks or registered trademarks of IronPort Systems, Inc. McAfee and VirusScan are registered trademarks or trademarks of McAfee, Inc. and/or its affiliates in the US and/or other countries. Copyright 2007 McAfee, Inc. All rights reserved. Used with permission. All other trademarks, service marks, trade names, or company names referenced herein are used for identification only and are the property of their respective owners.

This publication and the information contained herein is furnished "AS IS" and is subject to change without notice. Publication of this document should not be construed as a commitment by IronPort Systems, Inc. IronPort Systems, Inc., assumes no responsibility or liability for any errors or inaccuracies, makes no warranty of any kind with respect to this publication, and expressly disclaims any and all warranties of merchantability, fitness for particular purposes and non-infringement of third-party rights.

Some software included within IronPort AsyncOS is distributed under the terms, notices, and conditions of software license agreements of FreeBSD, Inc., Stichting Mathematisch Centrum, Corporation for National Research Initiatives, Inc., and other third party contributors, and all such terms and conditions are incorporated in IronPort license agreements.

The full text of these agreements can be found here: https://support.ironport.com/3rdparty/AsyncOS\_User\_Guide-1-1.html.

Portions of the software within IronPort AsyncOS is based upon the RRDtool with the express written consent of Tobi Oetiker. Portions of this document are reproduced with permission of Dell Computer Corporation. Portions of this document are reproduced with permission of McAfee, Inc. Portions of this document are reproduced with permission of Sophos Plc.

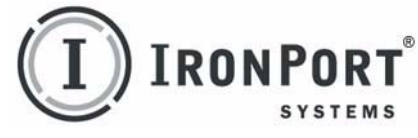

# IRONPORT SYSTEMS® , INC. CONTACTING IRONPORT CUSTOMER SUPPORT

IronPort Systems, Inc. 950 Elm Ave. San Bruno, CA 94066 If you have purchased support directly from IronPort Systems, you can request our support by phone, email or online 24 hours a day, 7 days a week. During our office hours (24 hours per day, Monday through Friday excluding US holidays), one of our engineers will contact you within an hour of your request. To report a critical issue that requires urgent assistance outside of our office hours, please call us immediately at the numbers below.

U.S. Toll-free:1 (877) 641-IRON (4766)

International: www.ironport.com/support/

contact\_support.html

Support Portal: www.ironport.com/support

If you have purchased support through a reseller or another entity, please contact them for support of your IronPort products.

# **Table of Contents**

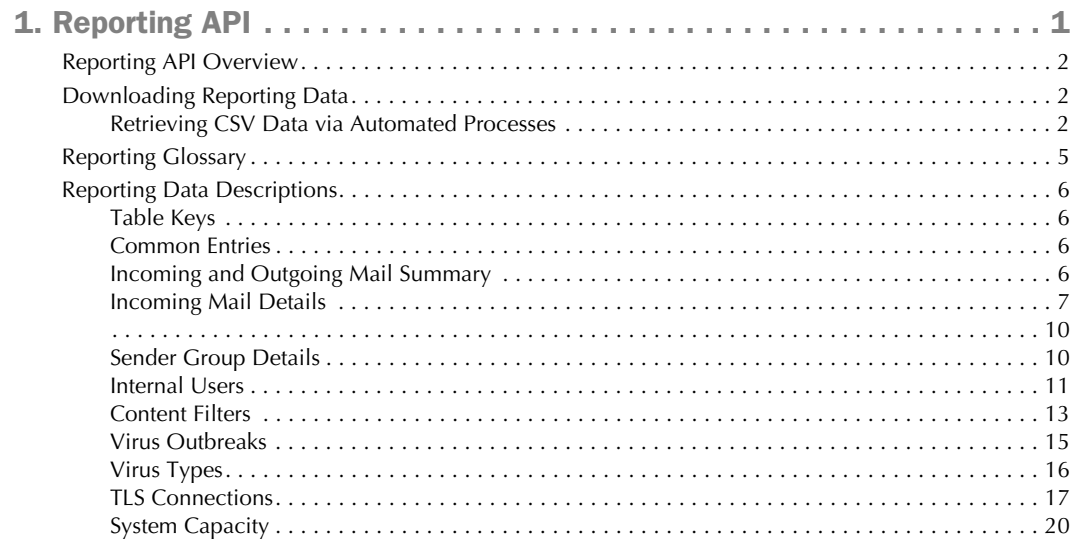

CHAPTER 1

# <span id="page-4-0"></span>Reporting API

This document provides an overview of the Reporting API feature for IronPort Email Security and Security Management appliances, the information necessary to retrieve reporting data, and a description of the data available through the API.

This chapter contains the following contents:

- • ["Reporting API Overview" on page 2](#page-5-0)
- • ["Downloading Reporting Data" on page 2](#page-5-1)
- • ["Reporting Glossary" on page 5](#page-8-0)
- • ["Reporting Data Descriptions" on page 6](#page-9-0)

## <span id="page-5-0"></span>REPORTING API OVERVIEW

The Reporting API feature allows you to download the same data collected by the Email Security Monitor component of the IronPort Email Security appliance or Security Management appliance in a comma separated value (CSV) format. This format allows users to integrate the IronPort appliance's data gathering capabilities into other IT and business reporting systems.

## <span id="page-5-1"></span>DOWNLOADING REPORTING DATA

You can retrieve the data used to build the charts and graphs in the Email Security Monitor feature via HTTP. This is useful if you plan to perform further analysis on the data via other tools. The data is available in standard comma separated value (CSV) format. The easiest way to get the HTTP query you will need is to configure one of the Email Security Monitor pages to display the type of data you want. You can then simply click the Export... link to initiate the download process.

## <span id="page-5-2"></span>**Retrieving CSV Data via Automated Processes**

You can automate the retrieval of data from Email Security Monitor, for example, by an automatic script that will download raw data, process, and then display the results in some other system.

The easiest way to get the HTTP query you will need is to configure one of the Email Security Monitor pages to display the type of data you want. You can then copy the Export... link. This is the download URL. When automating data retrieval like this it is important to note which parameters in the download URL should be fixed and which should change (see below).

The download URL is encoded in such a way that it can be copied to an external script that can execute the same query (using proper HTTP authentication) and get a similar data set. The script can use Basic HTTP Authentication or cookie authentication. Keep the following in mind when retrieving CSV data via automated processes:

- Time range selection (past hour, day, week, etc.) in relation to when the URL is used again. If you copy the URL to retrieve a CSV data set for "Past Day," the next time you use that URL you will get a new data set that covers the "Past Day" from the time you send the URL again. The date range selection is retained, and appears in the CSV query string (e.g. date\_range=current\_day).
- Filtering and grouping preferences for the data set. Filters are retained and appear in the query string. Note that filters in reports are rare - one example is the "Global / Local" outbreaks selector in the Virus Outbreaks report.
- The CSV download returns all rows of data in the table for the selected time range.
- The CSV download returns the rows of data in the table ordered by timestamp and key. You can perform further sorting in a separate step such as via a spreadsheet application.

• The first row contains column headers that match the display names shown in the report. Note that timestamps (see ["Timestamps" on page 3\)](#page-6-0) and keys (see ["Keys" on page 4](#page-7-0)) also appear.

Email Security Appliance Download URL

The download URL for IronPort Email Security appliances begins with http://hostname/ monitor/reports.

Security Management Appliance Download URL

The download URL for IronPort Security Management appliances begins with http:// hostname/monitor\_email/reports.

Sample URL for ESA Using the 'Export' Link

```
http://example.com/monitor/reports/
content_filters?format=csv&sort_col_ss_0_0_0=MAIL_CONTENT_FILTER_INCOM
ING.RECIPIENTS_MATCHED&section=ss_0_0_0&date_range=current_day&sort_or
der_ss_0_0_0=desc&report_def_id=mga_content_filters
```
**Note —** Some of the URL parameters in the above example are not essential for a CSV download. For example, you can use the following simplified URL to download the same data: http://example.com/monitor/reports/ content\_filters?format=csv&section=ss\_0\_0\_0&date\_range=current\_day&rep

```
ort_def_id=mga_content_filters
```
### **Adding Basic HTTP Authentication credentials**

To specify basic HTTP Authentication credentials to the URL:

http://example.com/monitor/reports

becomes:

http://username:password@example.com/monitor/reports

File Format

The downloaded file is in CSV format and has a .csy file extension. The file header has a default filename, which starts with the name of the report, then the section of the report.

#### <span id="page-6-0"></span>**Timestamps**

Exports that stream data show begin and end timestamps for each raw "interval" of time. Two begin and two end timestamps are provided - one in numeric format and the other in human readable string format. The timestamps are in GMT time, which should make log aggregation easier if you have servers in multiple time zones.

Note that in some rare cases where the data has been merged with data from other sources, the export file does not include timestamps. For example, the Virus Outbreak Details export merges report data with Threat Operations Center (TOC) data, making timestamps irrelevant because there are no intervals.

#### <span id="page-7-0"></span>Keys

Exports also include the report table key(s), even in cases where the keys are not visible in the report. In cases where a key is shown, the display name shown in the report is used as the column header. Otherwise, a column header such as "key0," "key1," etc. is shown.

### Streaming

Most exports stream their data back to the client because the amount of data is potentially very large. However, some exports return the entire result set rather than streaming data. This is typically the case when report data is aggregated with non report data (e.g. Virus Outbreaks Detail.)

## <span id="page-8-0"></span>REPORTING GLOSSARY

This section defines some commonly used terms and phrases in the Email Security Monitor reporting pages. Please refer to the product documentation for more details.

Messages

Email Security Monitor reports on "messages" based on the number of recipients per email. For example, an incoming message from example.com sent to three recipients would count as three messages coming from that sender.

#### Domains

Email Security Monitor rolls up statistics for IP addresses and hostnames to entities called domains, which are determined by a list of top level domains (TLD) and second level domains (SLD) provided by IronPort. For example, reporting data for mx1.ironport.com and mx2.ironport.com will be reported under ironport.com because "com" is a TLD. Some domains such as co.uk and fed.us are handled as special cases because these SLDs contain large networks. In such cases, IronPort will report on the domain that is one level lower in the hostname. Most exports stream their data back to the client because the amount of data is potentially very large. Please contact IronPort Customer Support if you need to add custom second level domains to your IronPort appliances.

#### Outgoing Mail

Email Security Monitor counts a message as "outgoing" if it matches and is processed under a RELAY policy.

#### Internal User

For incoming mail, Internal Users are the users for which your IronPort appliance received email, based on the Rcpt To: address. For outgoing mail, Internal Users are based on the Mail From: address and are useful when tracking the types of email that senders on your internal network are sending.

#### Reputation Filtering 'Multiplier'

Because messages blocked by reputation filtering do not actually enter the work queue, the appliance does not have access to the list of recipients for an incoming message. In this case, a multiplier is used to estimate the number of recipients. This multiplier was determined by IronPort Systems, Inc. and based upon research of a large sampling of existing customer data. Please contact IronPort Customer Support if you need to change the value of this multiplier.

## <span id="page-9-0"></span>REPORTING DATA DESCRIPTIONS

The tables that follow describe the columns included in each of the .csv files available for download. The GUI page containing the export link to retrieve the .csv file is listed with each report below.

## <span id="page-9-1"></span>**Table Keys**

The keys for a table (if any) are identified using an asterisk (\*).

## <span id="page-9-2"></span>**Common Entries**

The first four columns for all the tables are identical. These columns are described below

| <b>Parameter Name</b> | <b>Description</b>                                                             |
|-----------------------|--------------------------------------------------------------------------------|
| Begin Timestamp       | Seconds since the Unix Epoch at the beginning of the measurement<br>interval.  |
| End Timestamp         | Seconds since the Unix Epoch at the end of the measurement interval.           |
| Begin Date            | The human readable time stamp at the beginning of the measurement<br>interval. |
| <b>End Date</b>       | The human readable time stamp at the end of the measurement<br>interval.       |

Table 1-1 Common Table Columns

## <span id="page-9-3"></span>**Incoming and Outgoing Mail Summary**

Incoming Mail Summary

GUI Page containing 'Export' link: 'Overview.'

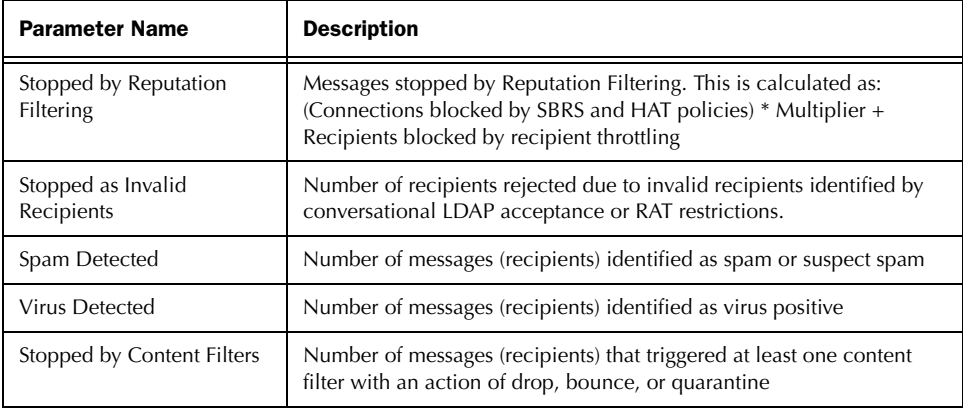

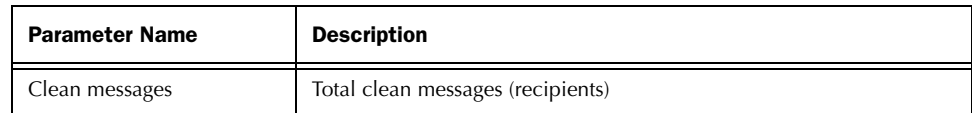

Outgoing Mail Summary

GUI Page containing 'Export' link: 'Overview.'

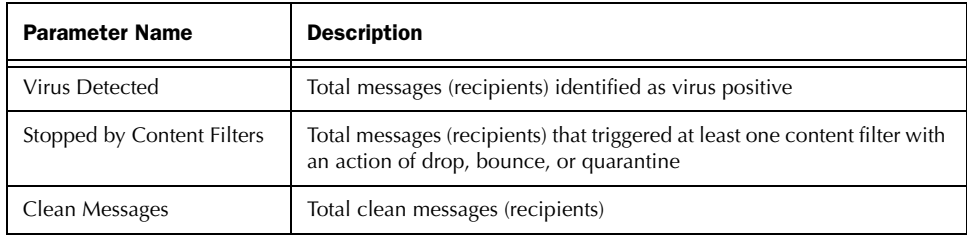

Outgoing Mail Delivery Details

GUI Page containing 'Export' link: 'Overview.'

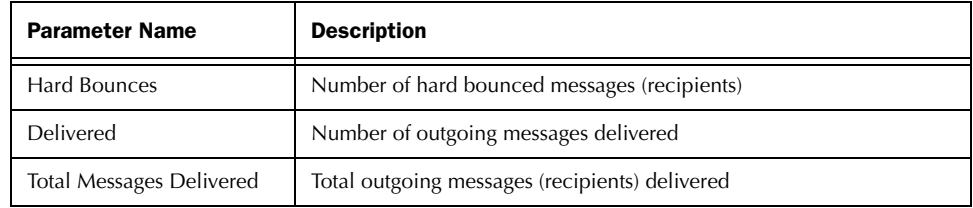

## <span id="page-10-0"></span>**Incoming Mail Details**

Incoming Domains

GUI Page containing 'Export' link: 'Incoming Mail: Domains.'

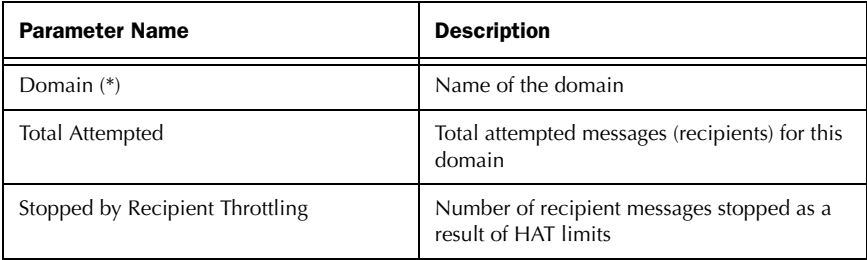

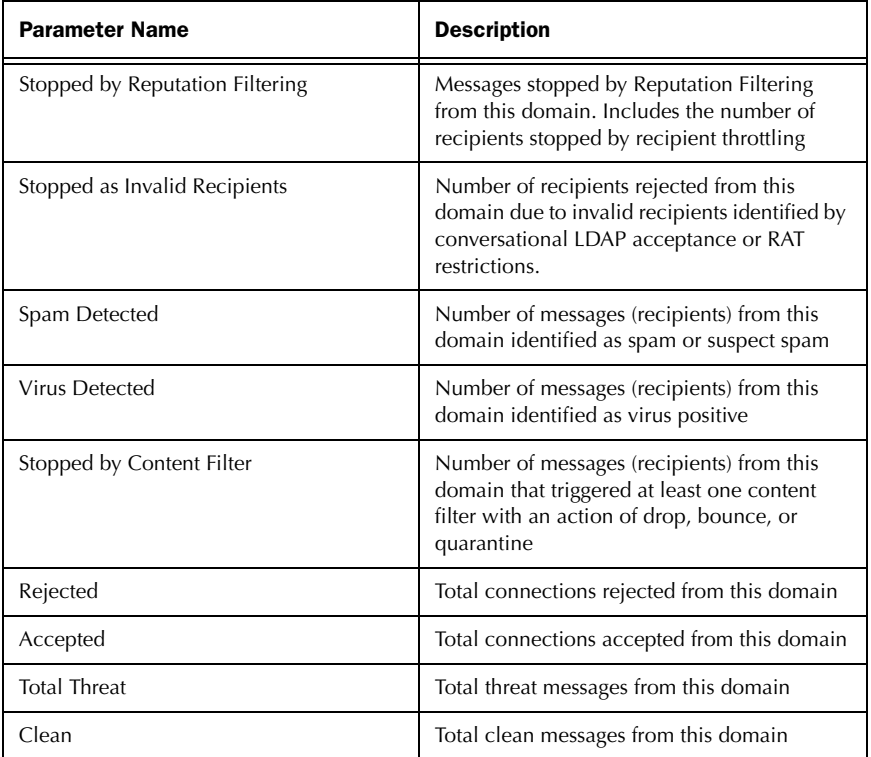

Incoming IP Addresses

GUI Page containing 'Export' link: 'Incoming Mail: IP Addresses.'

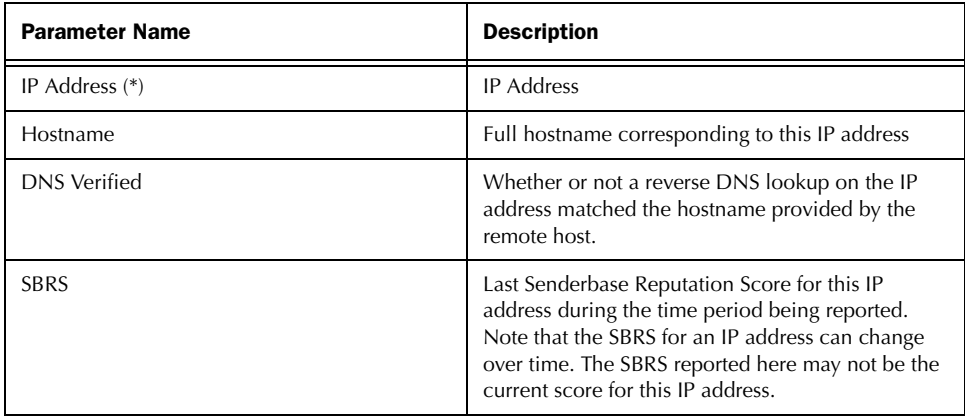

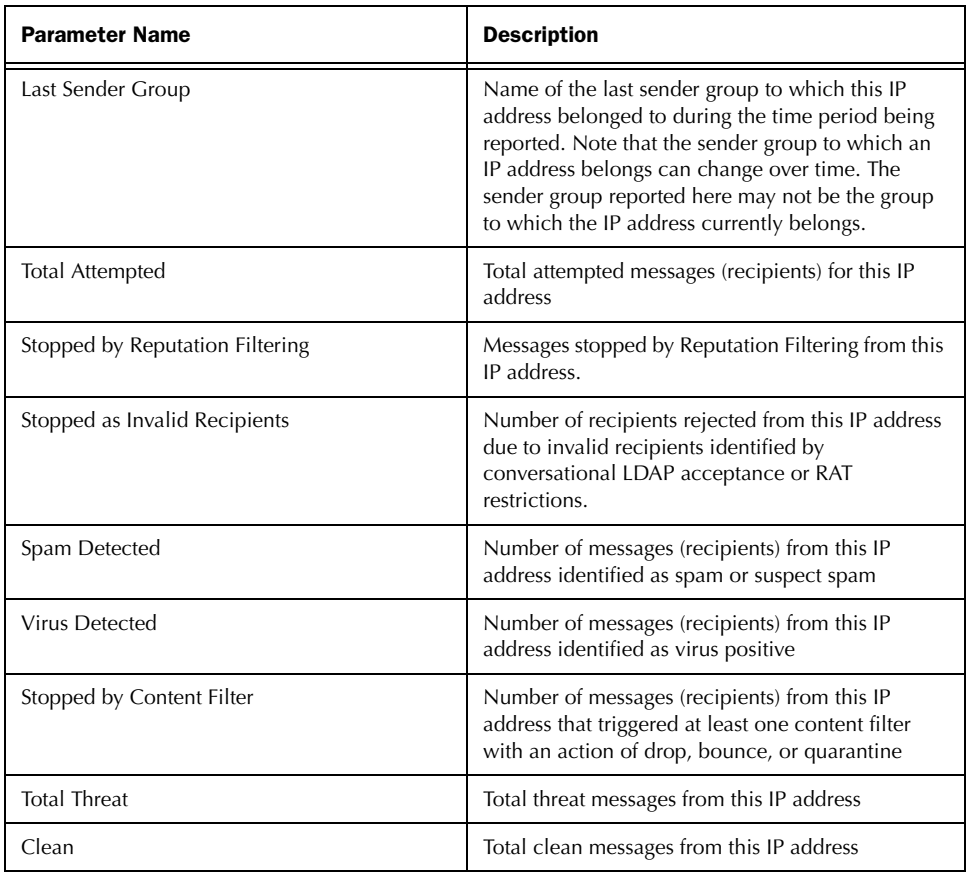

Incoming Network Owners

GUI Page containing 'Export' link: 'Incoming Mail: Network Owners.'

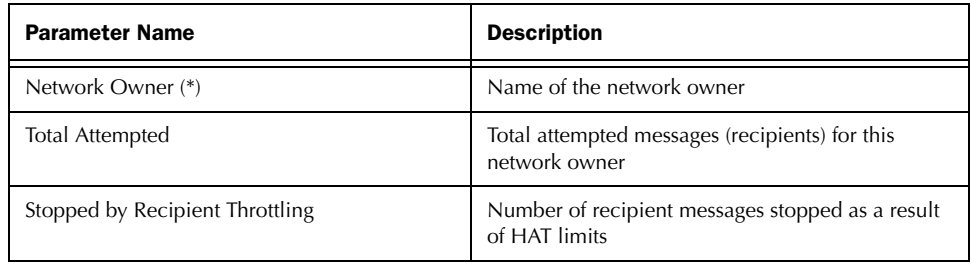

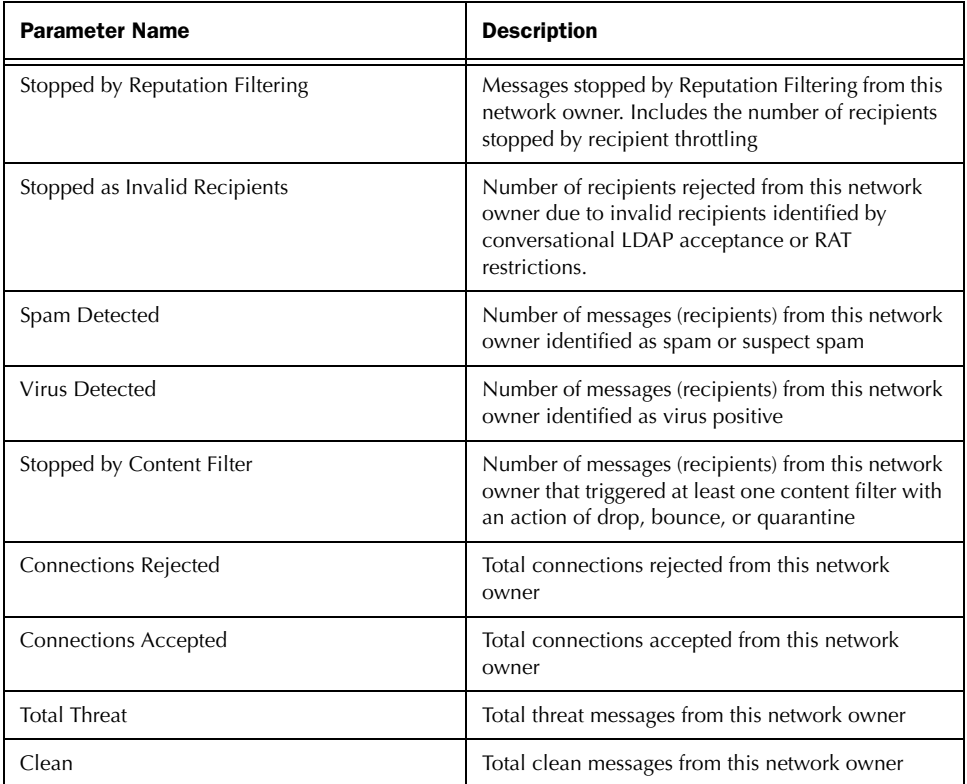

# <span id="page-13-1"></span><span id="page-13-0"></span>**Sender Group Details**

Sender Group Connection Numbers

GUI Page containing 'Export' link: 'Sender Groups.'

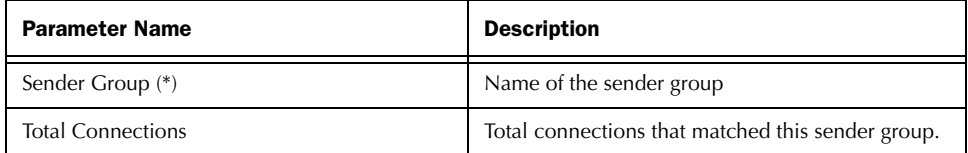

Sender Group Mail Flow Policy Overview

GUI Page containing 'Export' link: 'Sender Groups.'

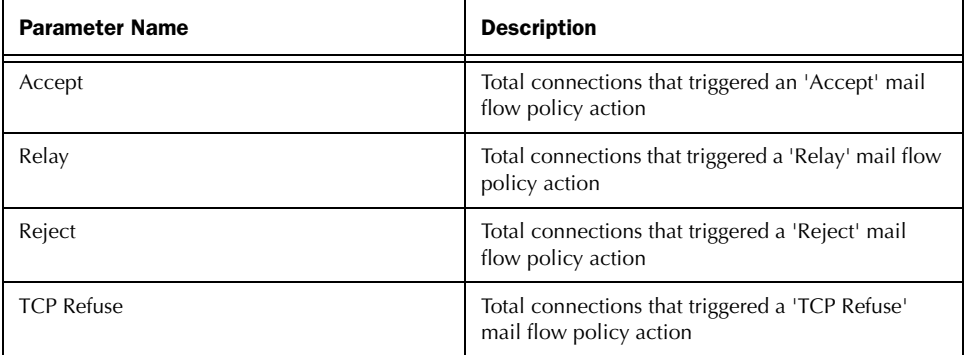

## <span id="page-14-0"></span>**Internal Users**

Internal User Mail Flow Overview

GUI Page containing 'Export' link: 'Internal Users.'

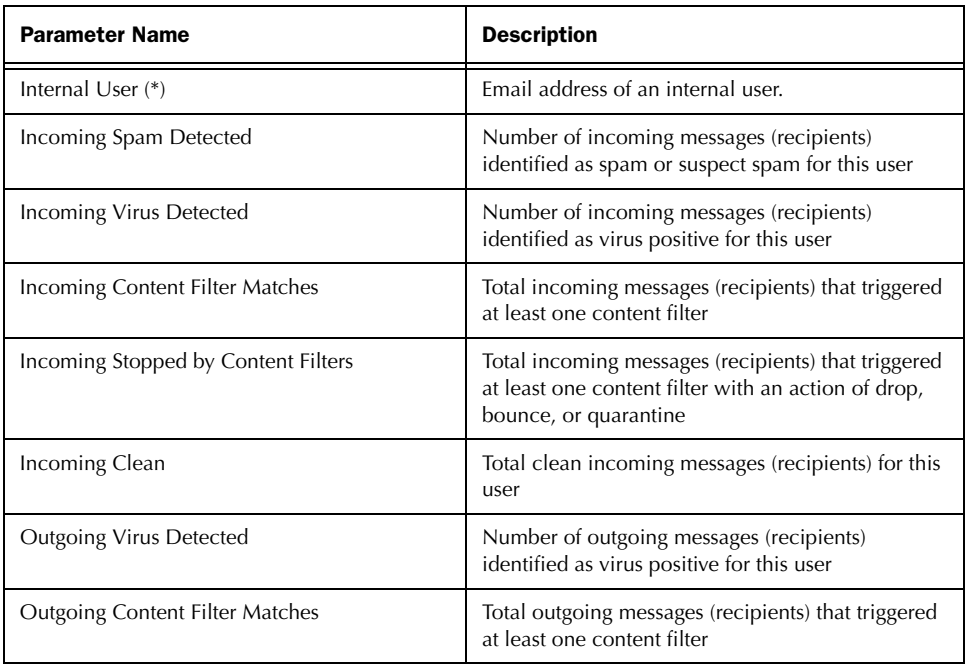

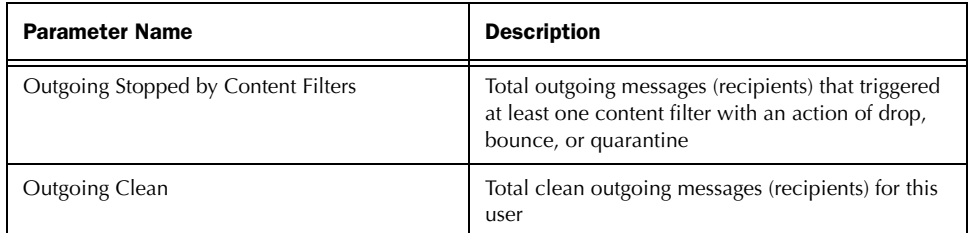

Individual User Detail - Incoming Mail

GUI Page containing 'Export' link: 'Internal User: <email\_address>.'

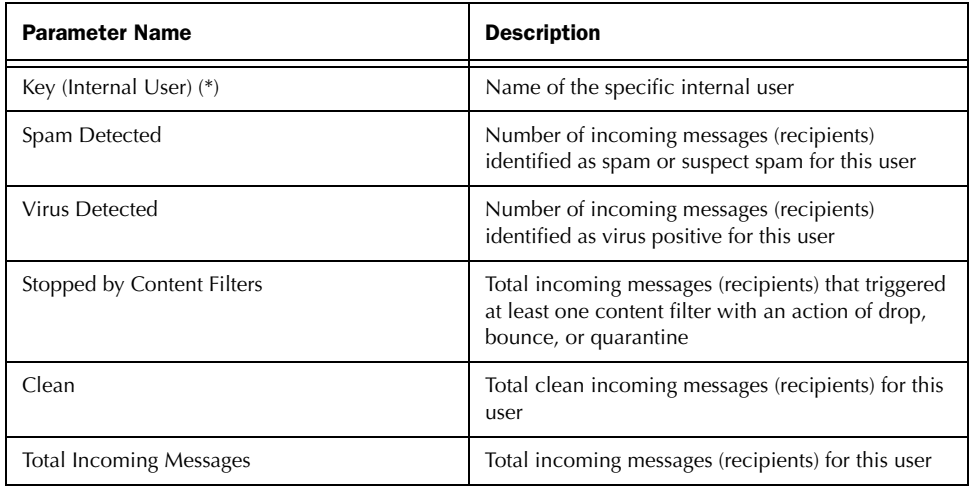

Individual User Detail - Outgoing Mail

GUI Page containing 'Export' link: 'Internal User: <email\_address>.'

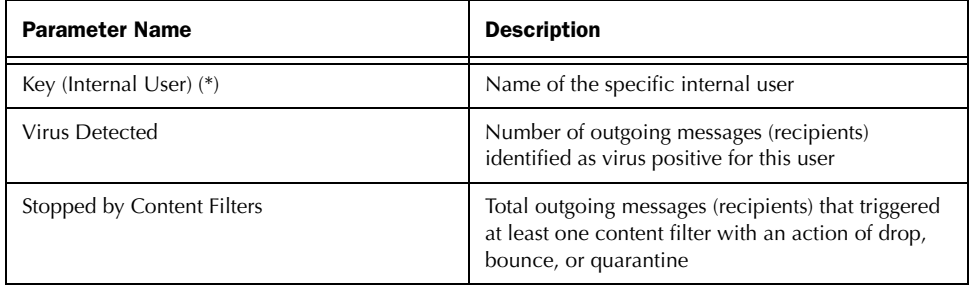

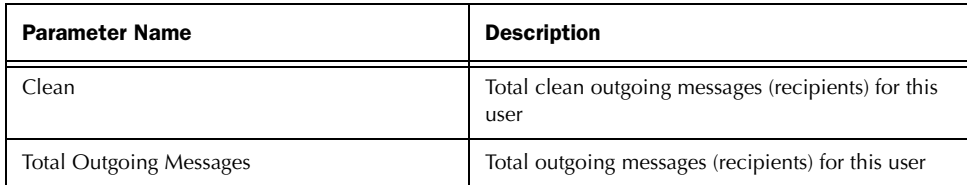

Individual User Detail - Incoming Filter Matches

GUI Page containing 'Export' link: 'Internal User: <email\_address>.'

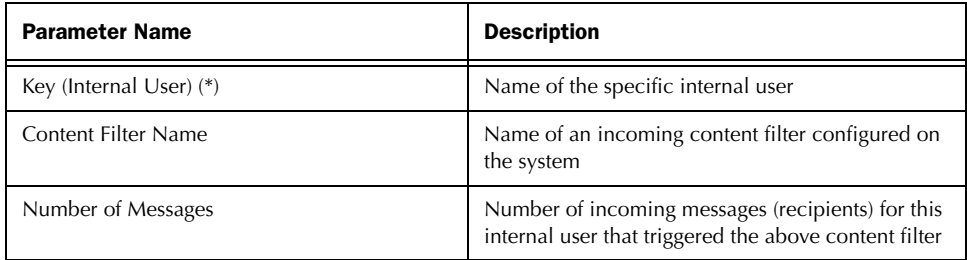

Individual User Detail - Outgoing Filter Matches

GUI Page containing 'Export' link: 'Internal User: <email\_address>.'

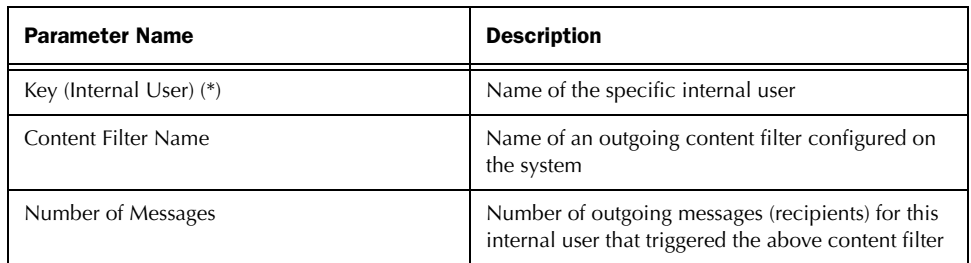

# <span id="page-16-0"></span>**Content Filters**

Content Filters Summary - Incoming Filters

GUI Page containing 'Export' link: 'Content Filters.'

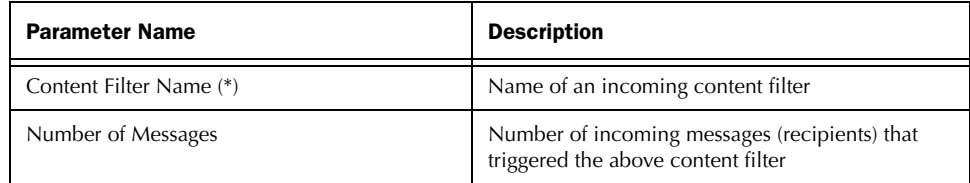

### Content Filters Summary - Outgoing Filters

GUI Page containing 'Export' link: 'Content Filters.'

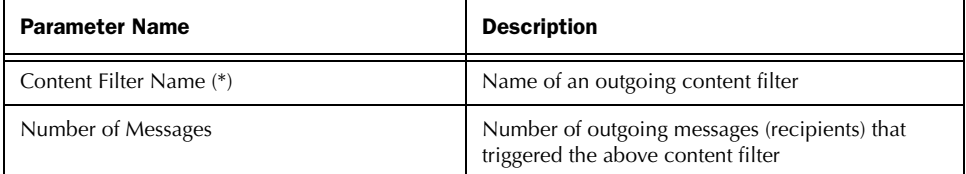

Incoming Content Filter Detail - Total Matches

GUI Page containing 'Export' link: 'Incoming Content Filter: <Name>.'

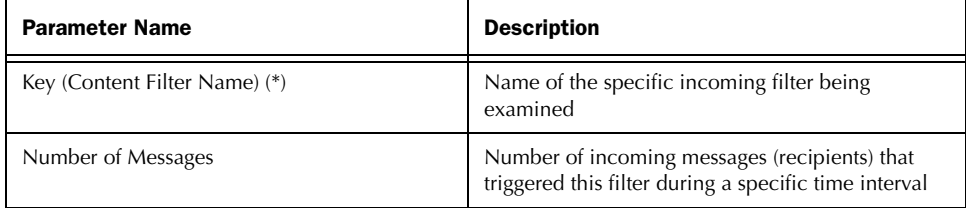

Outgoing Content Filter Detail - Total Matches

GUI Page containing 'Export' link: 'Outgoing Content Filter: <Name>.'

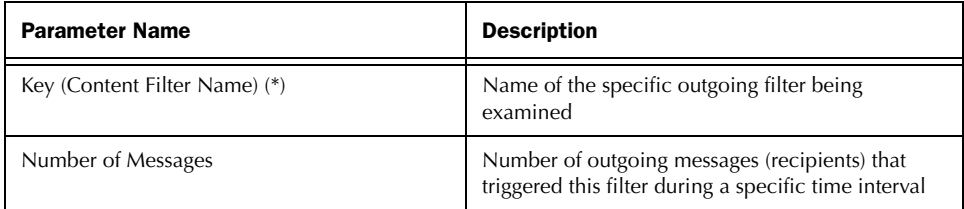

Incoming Content Filter Detail - Matches Per User

GUI Page containing 'Export' link: 'Incoming Content Filter: <Name>.'

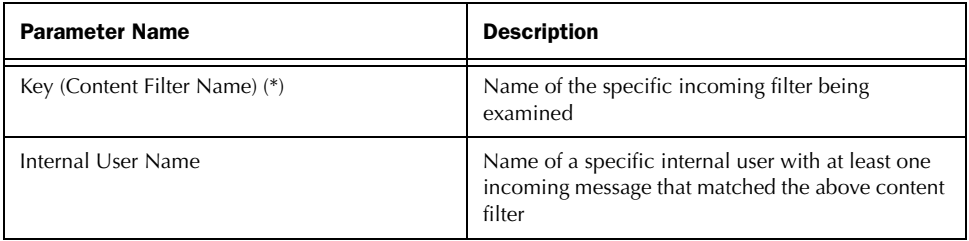

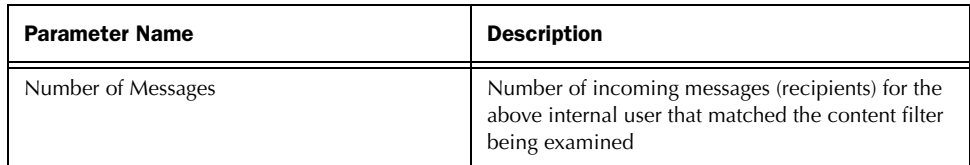

Outgoing Content Filter Detail - Matches Per User

GUI Page containing 'Export' link: 'Outgoing Content Filter: <Name>.'

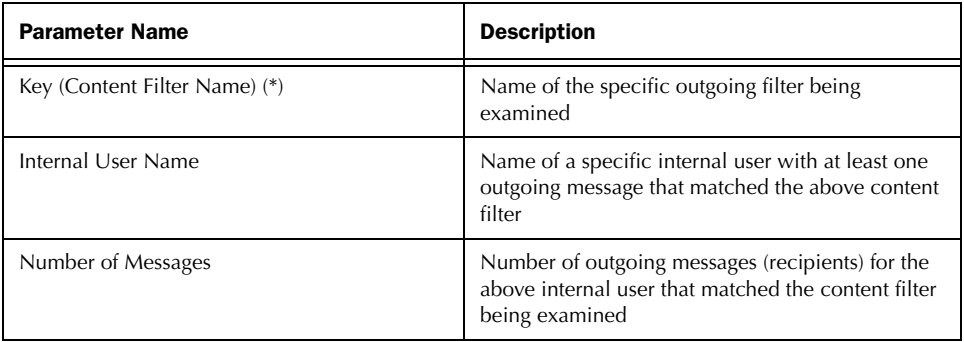

# <span id="page-18-0"></span>**Virus Outbreaks**

Virus Outbreak Filter Details

GUI Page containing 'Export' link: 'Outgoing Content Filter: <Name>.'

**Note —** This table does **not** contain the four timestamp columns.

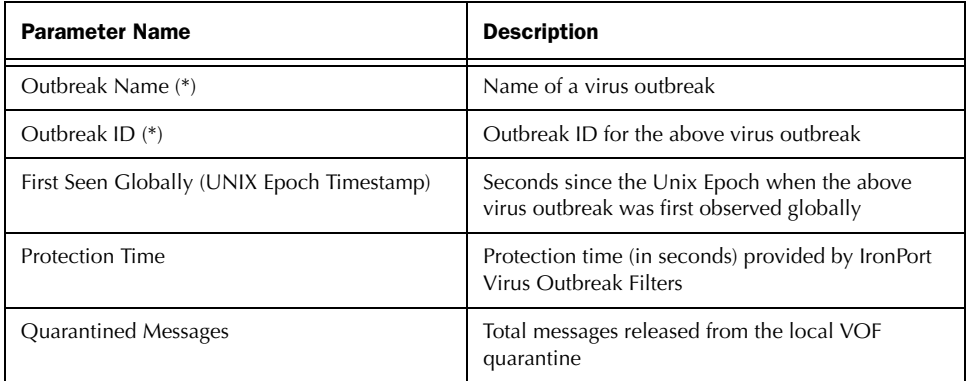

# <span id="page-19-0"></span>**Virus Types**

Top Incoming Virus Types Detected

GUI Page containing 'Export' link: 'Virus Types.'

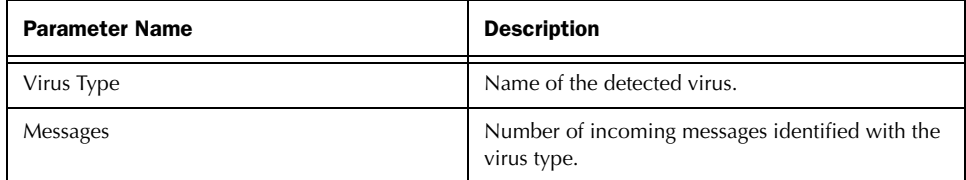

Top Outgoing Virus Types Detected

GUI Page containing 'Export' link: 'Virus Types.'

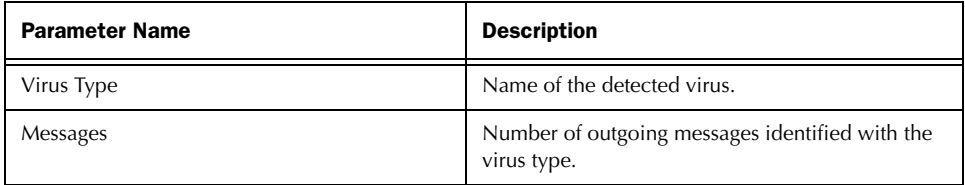

Virus Types Detail

GUI Page containing 'Export' link: 'Virus Types.'

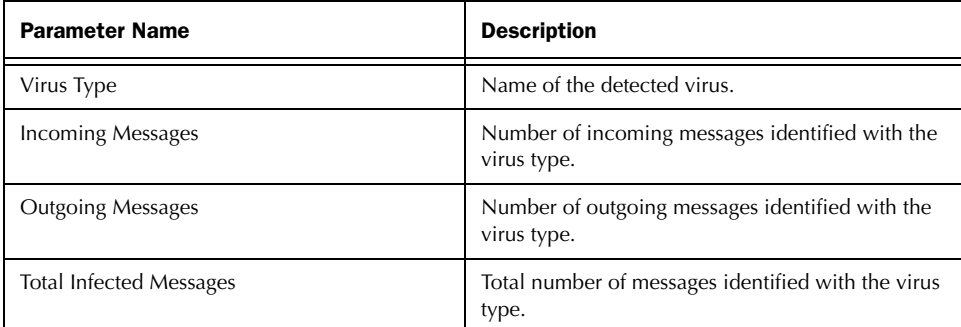

# <span id="page-20-0"></span>**TLS Connections**

Incoming TLS Connections Summary

GUI Page containing 'Export' link: 'TLS Connections.'

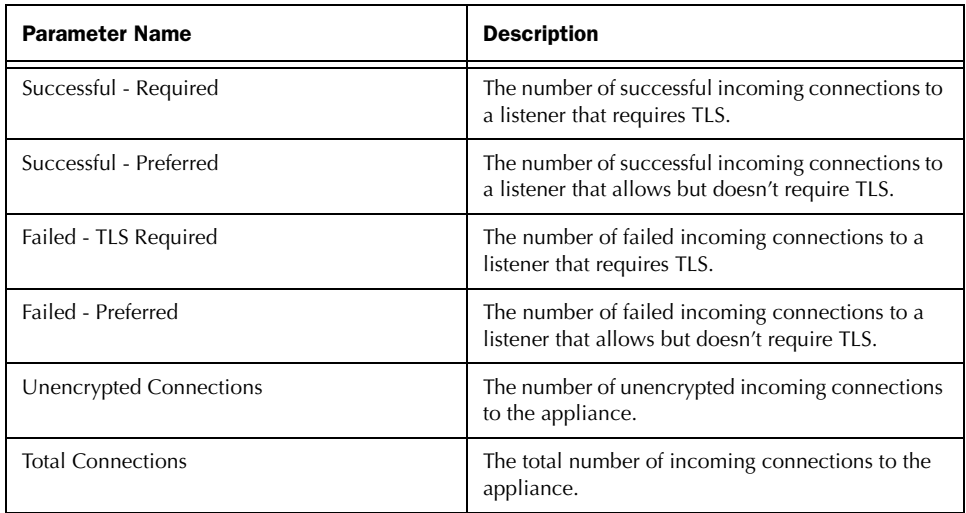

#### Incoming TLS Messages Summary

GUI Page containing 'Export' link: 'TLS Connections.'

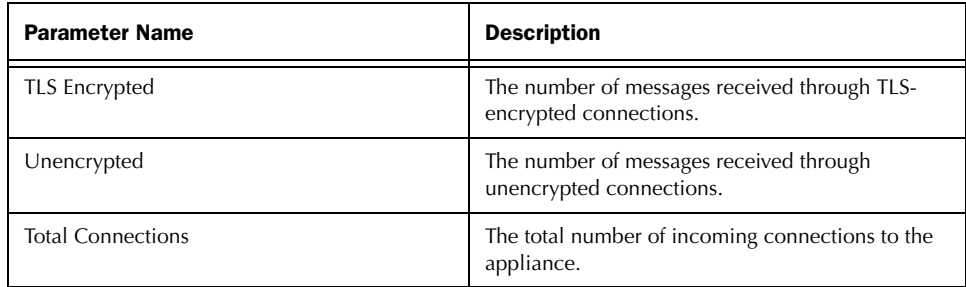

#### Incoming TLS Connections Details

GUI Page containing 'Export' link: 'TLS Connections.'

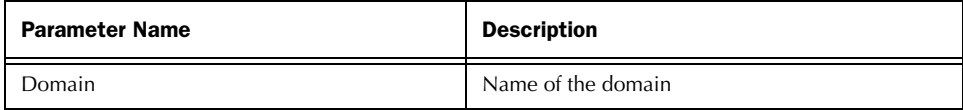

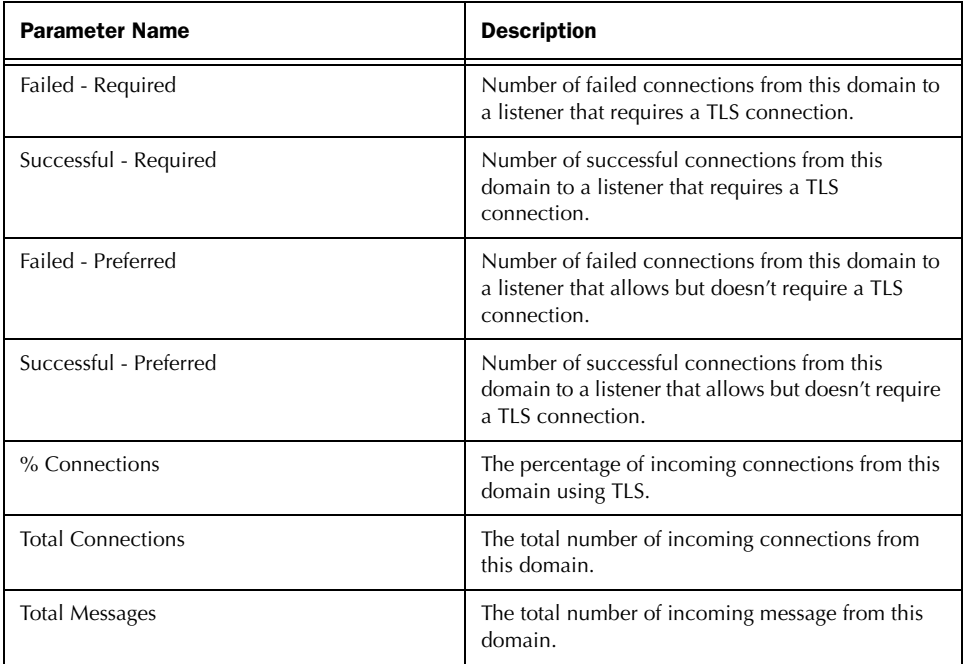

Outgoing TLS Connections Summary

GUI Page containing 'Export' link: 'TLS Connections.'

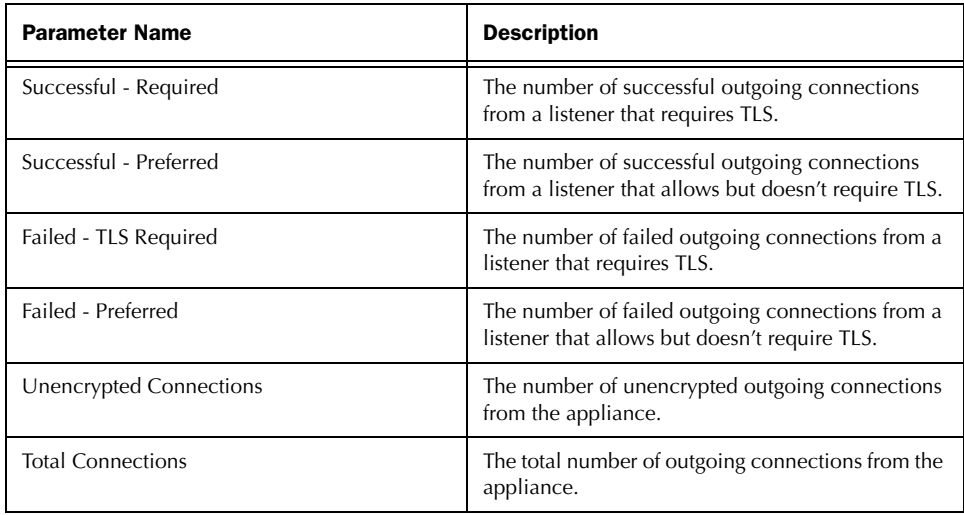

Outgoing TLS Messages Summary

GUI Page containing 'Export' link: 'TLS Connections.'

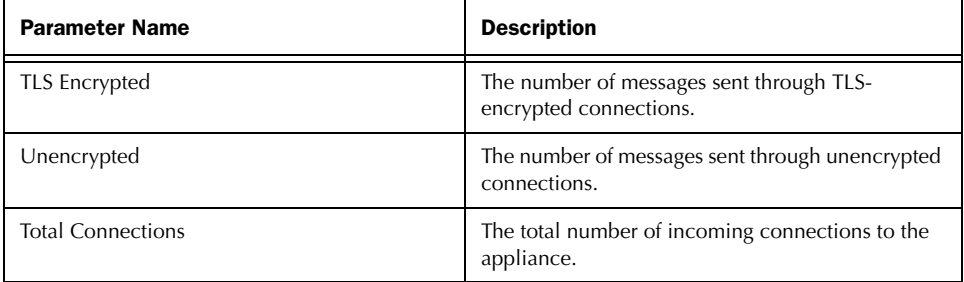

Outgoing TLS Connections Details

GUI Page containing 'Export' link: 'TLS Connections.'

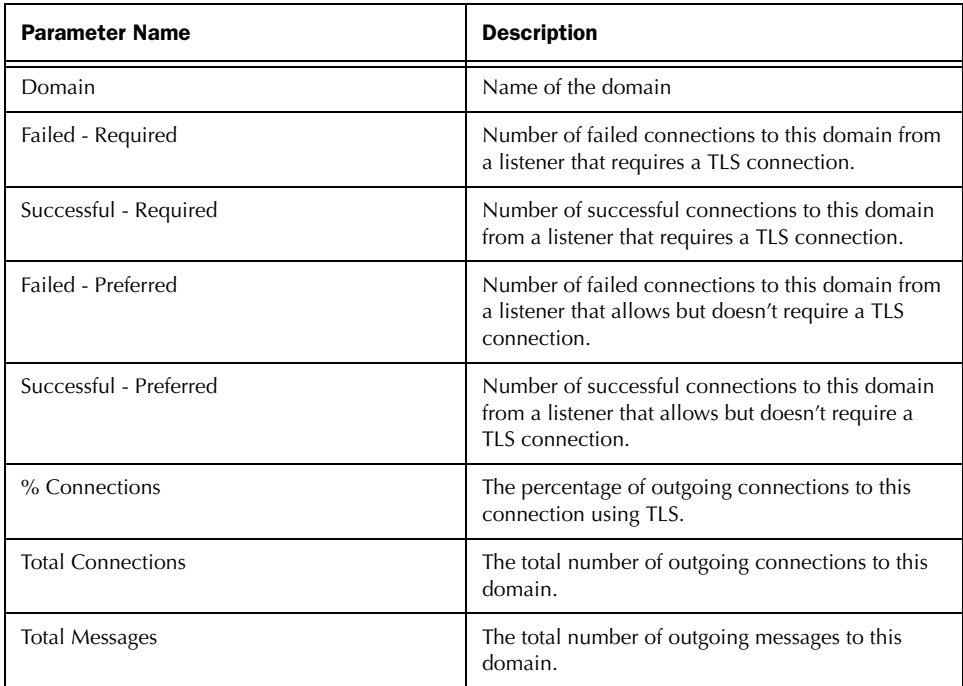

# <span id="page-23-0"></span>**System Capacity**

Average Time Spent in Work Queue

GUI Page containing 'Export' link: 'System Status: Workqueue.'

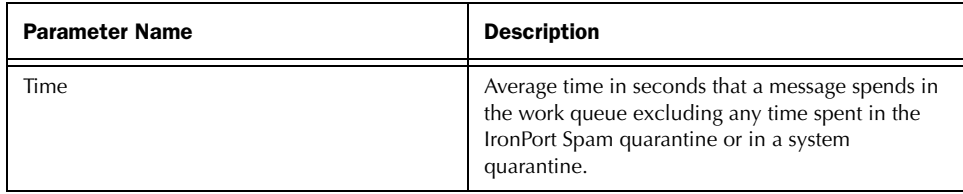

Average Messages in Work Queue

GUI Page containing 'Export' link: 'System Status: Workqueue.'

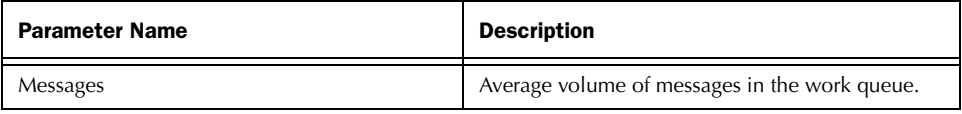

Maximum Messages in Work Queue

GUI Page containing 'Export' link: 'System Status: Workqueue.'

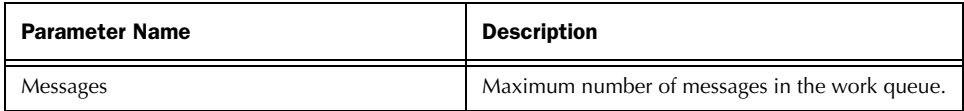

Total Incoming Connections

GUI Page containing 'Export' link: 'System Status: Incoming Mail.'

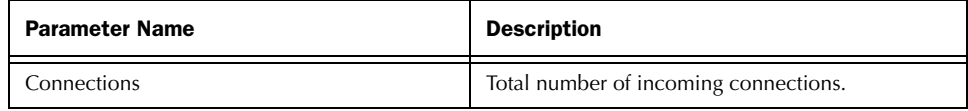

Total Incoming Messages

GUI Page containing 'Export' link: 'System Status: Incoming Mail.'

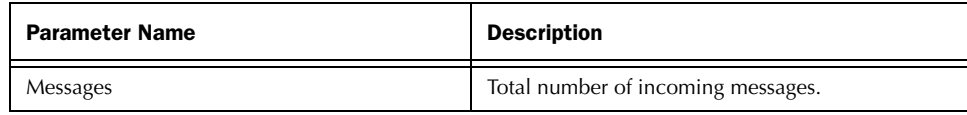

Average Incoming Message Size (Bytes)

GUI Page containing 'Export' link: 'System Status: Incoming Mail.'

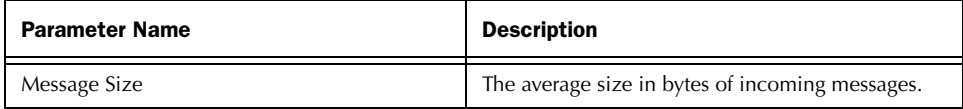

Total Incoming Message Size (Bytes)

GUI Page containing 'Export' link: 'System Status: Incoming Mail.'

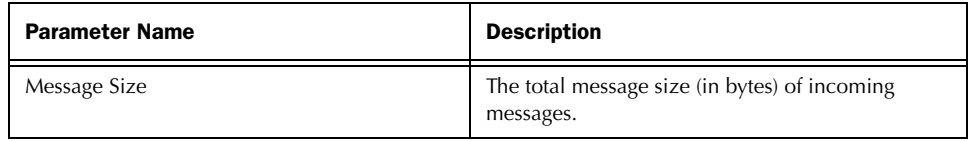

Total Outgoing Connections

GUI Page containing 'Export' link: 'System Status: Outgoing Mail.'

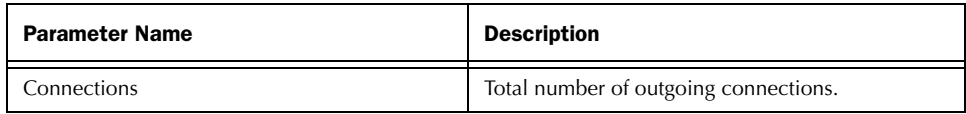

Total Outgoing Messages

GUI Page containing 'Export' link: 'System Status: Outgoing Mail.'

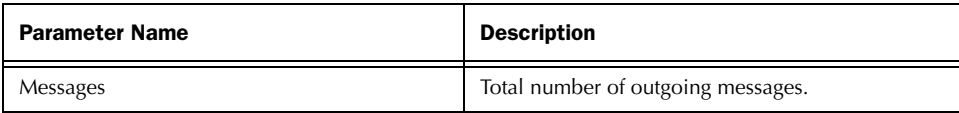

Average Outgoing Message Size (Bytes)

GUI Page containing 'Export' link: 'System Status: Outgoing Mail.'

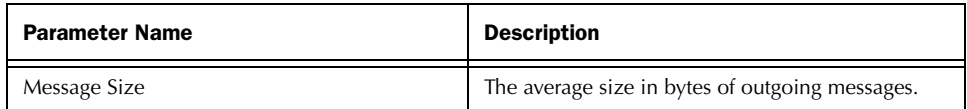

## Total Outgoing Message Size (Bytes)

GUI Page containing 'Export' link: 'System Status: Outgoing Mail.'

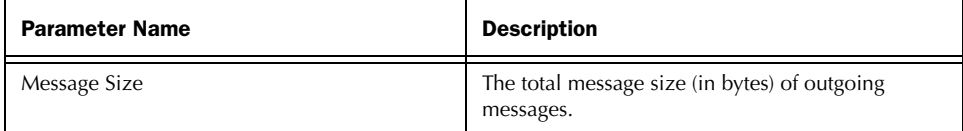

#### Overall CPU Usage

GUI Page containing 'Export' link: 'System Status: System Load.'

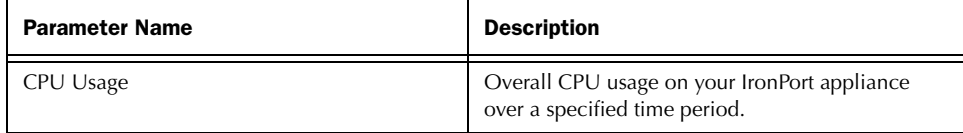

#### Overall CPU Usage

GUI Page containing 'Export' link: 'System Status: System Load.'

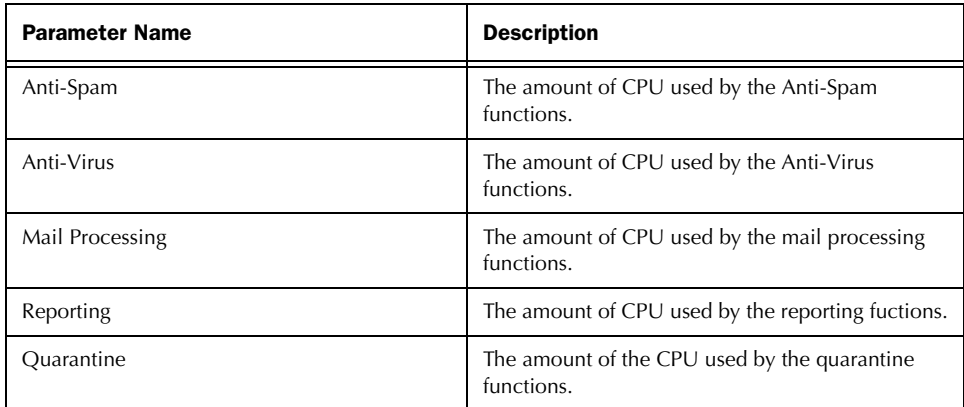